REGISTRÁCIA ŽIAKA NA PORTÁLI BEZKRIEDY

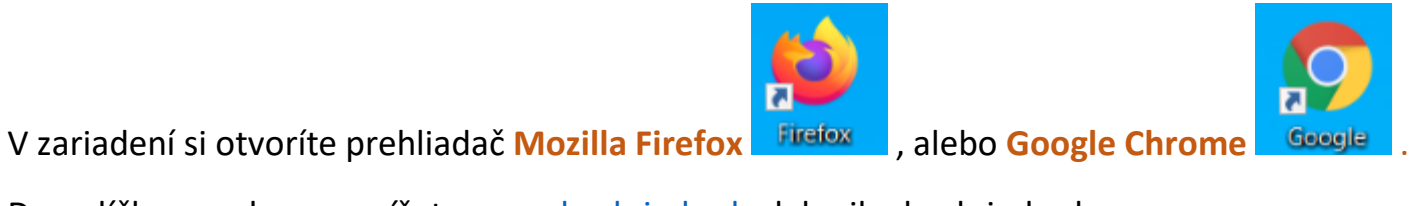

Do políčka na adresu napíšete [www.bezkriedy.sk](http://www.bezkriedy.sk/) alebo iba bezkriedy.sk.

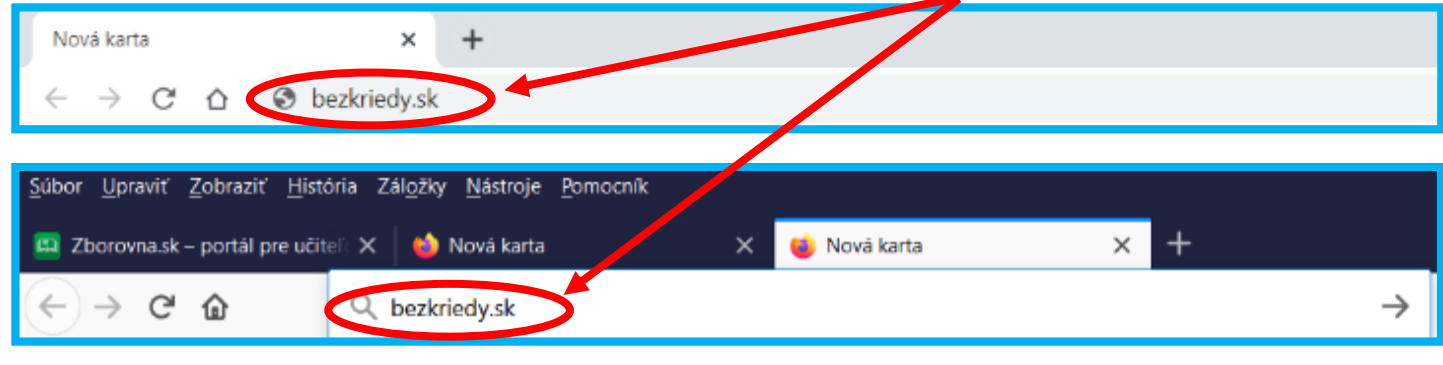

Stlačte ENTER

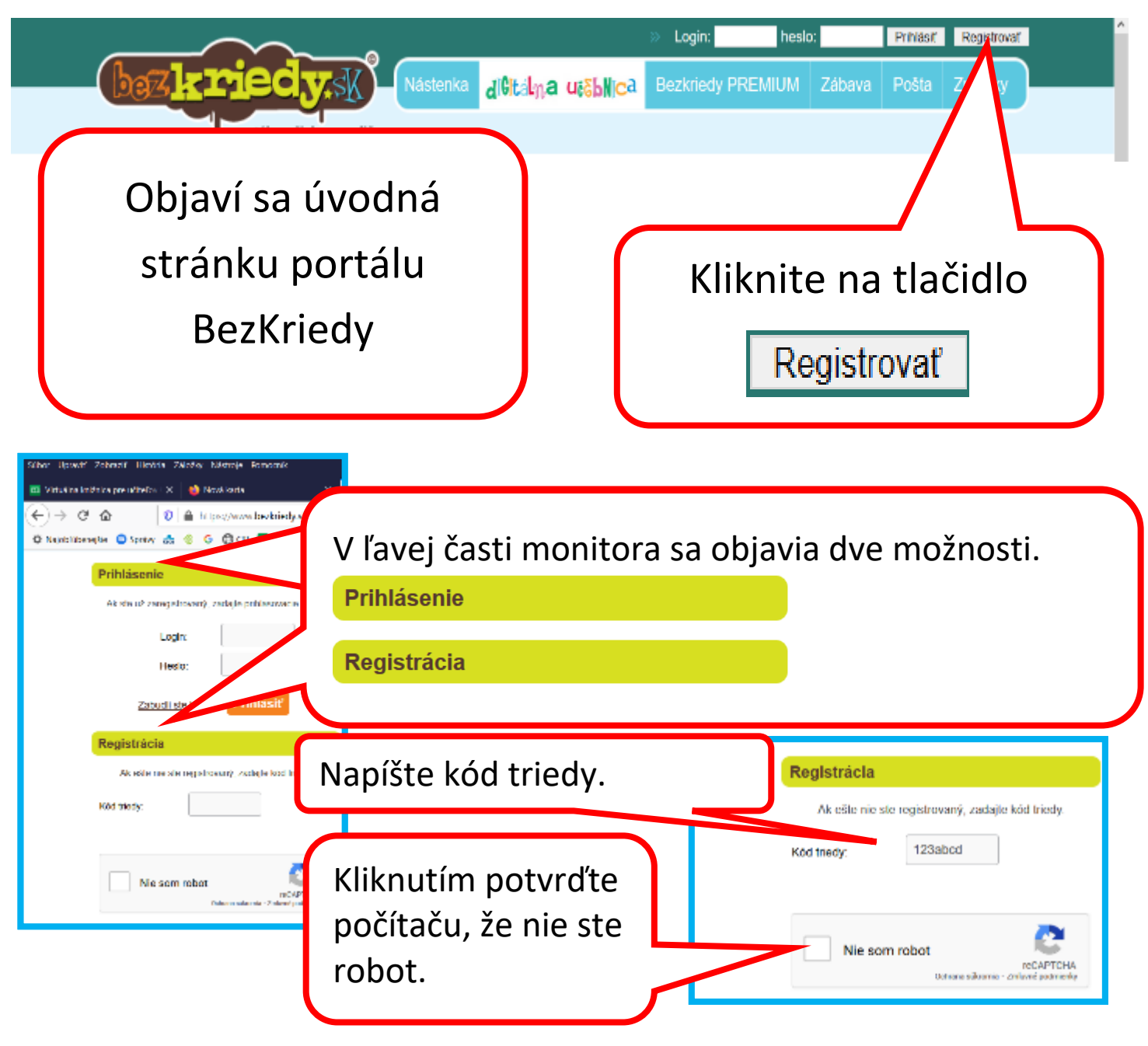

Počítač si to bude chcieť overiť a zadá vám nejakú úlohu. Napríklad nájsť stromy, domy, komíny alebo semafory. Ak neoznačíte obrázky správne, ponúkne vám novú možnosť.

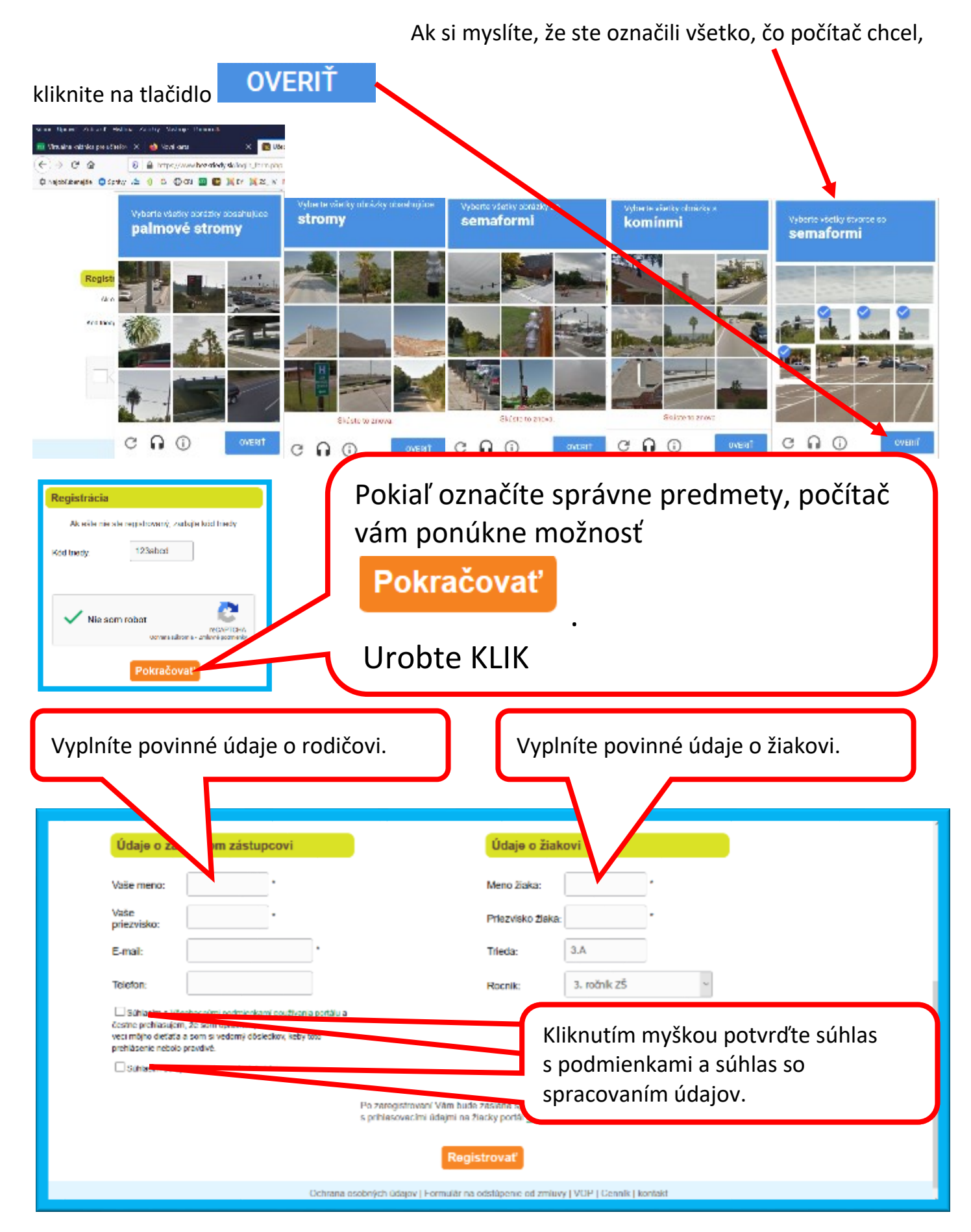

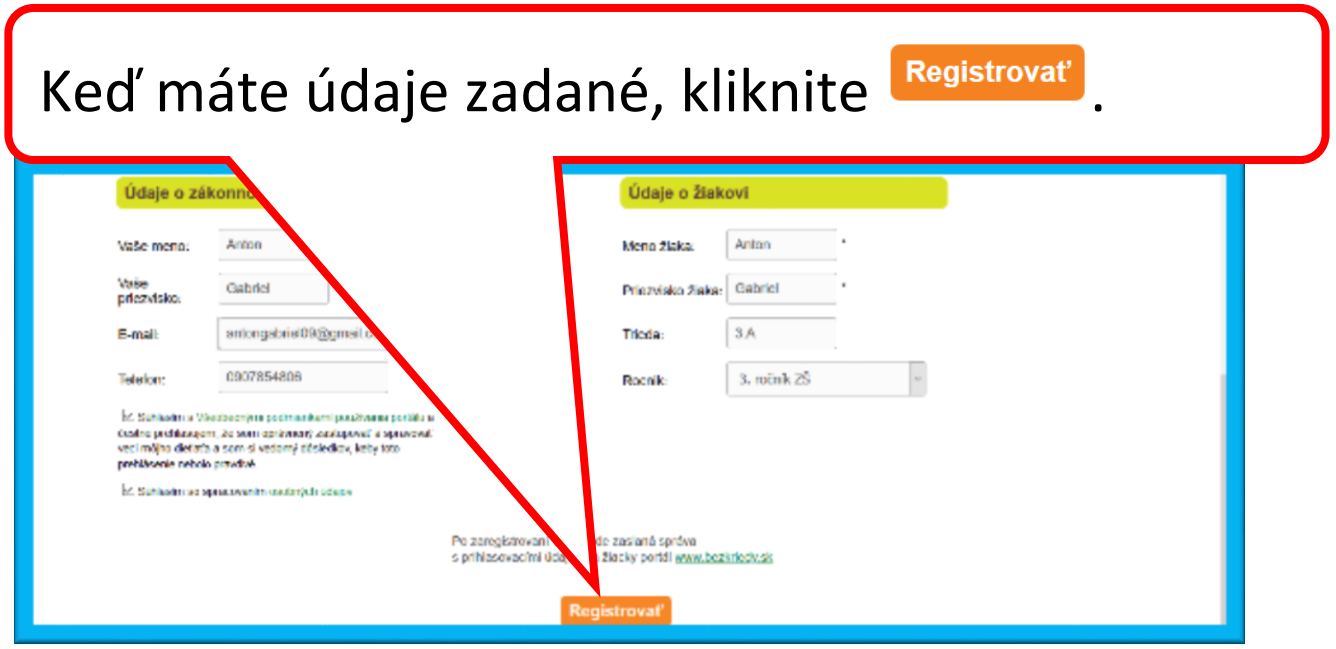

Portál vám oznámi, že ste sa úspešne zaregistrovali a že na vami zadanú adresu boli zaslané prihlasovacie MENO (LOGIN) a HESLO.

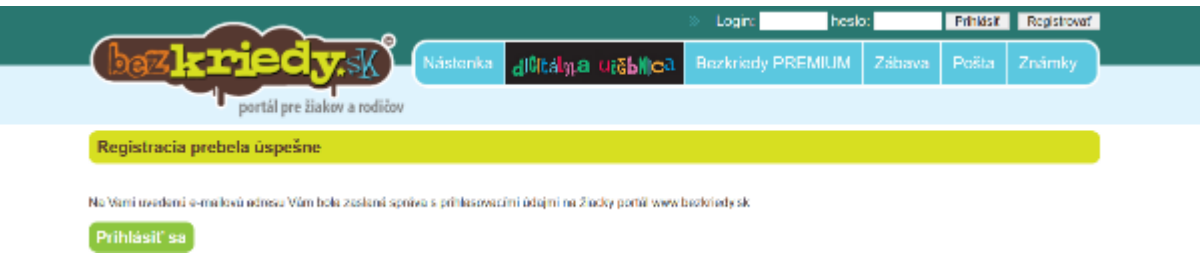

Skontrolujete si svoj mail, odpíšete si prihlasovacie údaje, opäť spustíte [www.bezkriedy.sk](http://www.bezkriedy.sk/) a môžete sa prihlásiť.

**POZOR!** Mail nemusíte nájsť v Doručenej pošte. Vaša schránka ho môže vyhodnotiť ako SPAM, REKLAMU alebo SIETE a podľa toho ho aj umiestni. Moje prihlasov acie údaje skončili v REKLAME.

V ďalšej časti sa dozviete, ako sa prihlásiť a donútiť počítač, aby si to zapamätal.